# Determinazione dei limiti DLCI dagli aggiornamenti dello stato LMI  $\overline{\phantom{a}}$

# Sommario

[Introduzione](#page-0-0) **[Prerequisiti](#page-0-1) [Requisiti](#page-0-2)** [Componenti usati](#page-0-3) **[Convenzioni](#page-1-0)** [Metodo](#page-1-1) [Esempi di scomposizioni IE](#page-1-2) [ANSI-617d \(ANSI o allegato D\) tipo LMI, DLCI 0](#page-1-3) [Q933a \(CCITT o allegato A\) tipo LMI, DLCI 0](#page-1-4) [Cisco LMI, tipo DLCI 1023](#page-1-5) [Analisi](#page-2-0) [Altre limitazioni](#page-2-1) [Informazioni correlate](#page-2-2)

### <span id="page-0-0"></span>Introduzione

Questo documento fornisce la formula per calcolare il numero teorico massimo di identificatori di connessione dati (DLCI) che possono essere annunciati su un'interfaccia, in base al tipo di interfaccia di gestione locale (LMI). Vengono elencati il metodo da cui è stata derivata la formula e alcuni esempi di debug.

# <span id="page-0-1"></span>**Prerequisiti**

### <span id="page-0-2"></span>**Requisiti**

Questo documento è utile per conoscere i seguenti argomenti:

- Frame Relay.
- Diversi tipi di LMI.

#### <span id="page-0-3"></span>Componenti usati

Il documento può essere consultato per tutte le versioni software o hardware.

Le informazioni discusse in questo documento fanno riferimento a dispositivi usati in uno specifico ambiente di emulazione. Su tutti i dispositivi menzionati nel documento la configurazione è stata ripristinata ai valori predefiniti. Se la rete è operativa, valutare attentamente eventuali

conseguenze derivanti dall'uso dei comandi.

#### <span id="page-1-0"></span>**Convenzioni**

Per ulteriori informazioni sulle convenzioni usate, consultare il documento [Cisco sulle convenzioni](//www.cisco.com/en/US/tech/tk801/tk36/technologies_tech_note09186a0080121ac5.shtml) [nei suggerimenti tecnici](//www.cisco.com/en/US/tech/tk801/tk36/technologies_tech_note09186a0080121ac5.shtml).

### <span id="page-1-1"></span>Metodo

Di seguito è riportata una suddivisione dei pacchetti LMI standard.

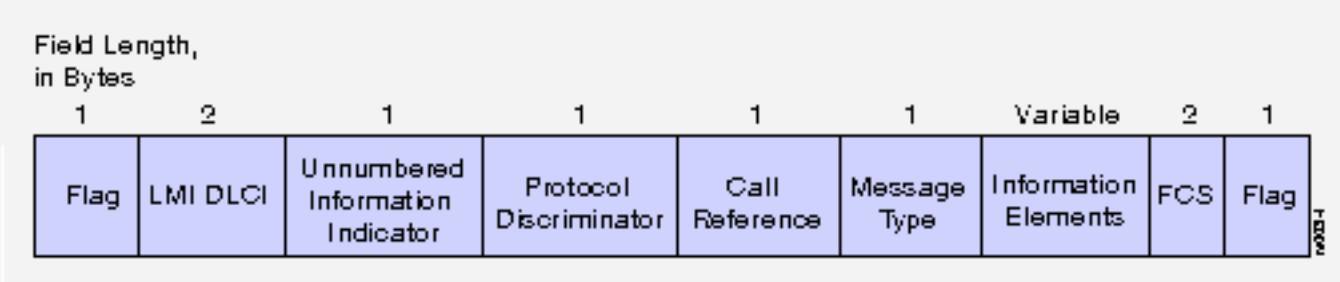

Il valore DLCI è lungo due byte e l'intero pacchetto è lungo 10 byte più una quantità variabile di dati per gli elementi informativi (IE). Per visualizzare la parte IE dei pacchetti di stato completo del PVC (Permanent Virtual Circuit), usare il comando debug frame-relay lmi. (Questi sono solo i messaggi di stato completi inviati dal frame switch; questo comando di debug permette inoltre di visualizzare messaggi di stato regolari.)

### <span id="page-1-2"></span>Esempi di scomposizioni IE

#### <span id="page-1-3"></span>ANSI-617d (ANSI o allegato D) tipo LMI, DLCI 0

: Serial1(in): Status, myseq 3 : RT IE 1, length 1, type 0 : KA IE 3, length 2, yourseq 4 , myseq 3 : PVC IE 0x7 , length 0x3 , dlci 100, status 0x0 : PVC IE 0x7 , length 0x3 , dlci 200, status 0x0 Q933a (CCITT o allegato A) tipo LMI, DLCI 0 : Serial1(in): Status, myseq 1

<span id="page-1-5"></span><span id="page-1-4"></span>: RT IE 51, length 1, type 0 : KA IE 53, length 2, yourseq 2 , myseq 1 : PVC IE 0x57, length 0x3 , dlci 100, status 0x0 : PVC IE 0x57, length 0x3 , dlci 200, status 0x0 Cisco LMI, tipo DLCI 1023

: Serial1(in): Status, myseq 68 : RT IE 1, length 1, type 0 : KA IE 3, length 2, yourseq 68, myseq 68 : PVC IE 0x7 , length 0x6 , dlci 100, status 0x2 , bw 0 : PVC IE 0x7 , length 0x6 , dlci 200, status 0x2 , bw 0

### <span id="page-2-0"></span>Analisi

In tutti e tre i casi, il tipo di report (RT) IE è lungo un byte e il tipo di report (KA) IE è lungo due byte. Per i LMI ANSI e Q933a, le informazioni sul PVC sono lunghe 3 byte, mentre per i LMI di Cisco sono lunghe 6 byte a causa del valore "bw" aggiuntivo (per BandWidth). Il valore "bw" rappresenta il tasso CIR (Committed Information Rate); il valore bw effettivo viene visualizzato solo se lo switch frame relay è configurato per inoltrare queste informazioni. Per informazioni dettagliate sui valori mostrati, consultare la [guida di riferimento dei comandi](//www.cisco.com/en/US/docs/ios/12_1/debug/command/reference/dbddlsw.html#1018656) per il comando debug frame-relay lmi.

Se il dispositivo Cisco restituisce i risultati di un comando show frame-relay lmi, è possibile usare per visualizzare potenziali problemi e correzioni. Da utilizzare , è necessario essere un cliente [registrato,](//www.cisco.com/register) aver eseguito l'accesso e avere JavaScript abilitato.

#### [registrato](//www.cisco.com/register)

Il sovraccarico statico in tutti e tre i casi è di 13 byte [intero pacchetto LMI meno IE (10 byte) + RT (1 byte) + KA (2 byte)]. È possibile sottrarre questo numero dalla MTU (Maximum Transmission Unit) per ottenere il totale dei byte disponibili per le informazioni DLCI. Quindi, dividiamo quel numero per la lunghezza del PVC IE (5 byte per ANSI e Q933a, 8 byte per Cisco) per ottenere il numero teorico massimo di DLCI per l'interfaccia:

Per ANSI o Q933a, la formula è: (MTU - 13) / 5= DLCI max.

Per Cisco, la formula è (MTU - 13) / 8= DLCI max.

Nota: è possibile condividere il flag tra i frame per ridurre il sovraccarico statico a 12 byte.

# <span id="page-2-1"></span>Altre limitazioni

- Ogni sottointerfaccia accetta un IDB (Interface Descriptor Block). Per verificare il limite IDB supportato per la piattaforma del router in uso rispetto alla versione software Cisco IOS, usare il comando show idb. Per ulteriori informazioni su IDB e i relativi limiti per diverse piattaforme, fare riferimento al [numero massimo di interfacce e sottointerfacce per le piattaforme software](//www.cisco.com/warp/customer/63/idb_limit.html) [Cisco IOS:](//www.cisco.com/warp/customer/63/idb_limit.html) [Limiti IDB.](//www.cisco.com/warp/customer/63/idb_limit.html)
- Il CIR di tutti i PVC aggiunti insieme non deve superare la velocità di clock (velocità di accesso) dell'interfaccia.
- Gli aggiornamenti delle route RIP (Routing Information Protocol) o IGRP (Interior Gateway Routing Protocol) potrebbero aggiungere un notevole sovraccarico all'interfaccia, a seconda della configurazione.

# <span id="page-2-2"></span>Informazioni correlate

- [Formato Frame Relay LMI Frame](//www.cisco.com/en/US/docs/internetworking/technology/handbook/Frame-Relay.html#xtocid18?referring_site=bodynav)
- [Supporto della tecnologia Frame Relay](//www.cisco.com/cgi-bin/Support/browse/psp_view.pl?p=Technologies:Frame_Relay&referring_site=bodynav)
- [Configurazione e risoluzione dei problemi di Frame Relay](//www.cisco.com/warp/customer/125/12.html?referring_site=bodynav)
- [Panoramica della tecnologia Frame Relay](//www.cisco.com/en/US/docs/internetworking/technology/handbook/Frame-Relay.html?referring_site=bodynav)
- [Supporto tecnico Cisco Systems](//www.cisco.com/cisco/web/support/index.html?referring_site=bodynav)